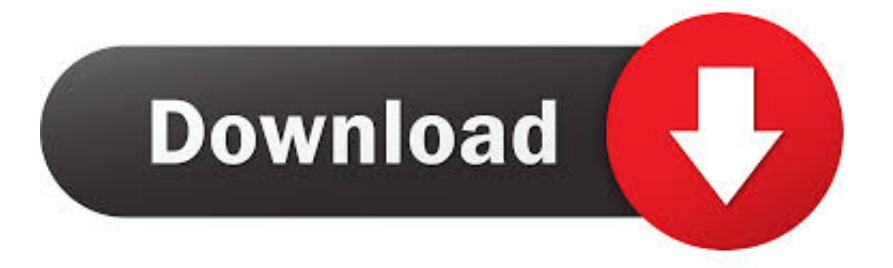

## [How Do I Stop The Pop Ups For Dropbox On My Mac](https://fancli.com/1ue04w)

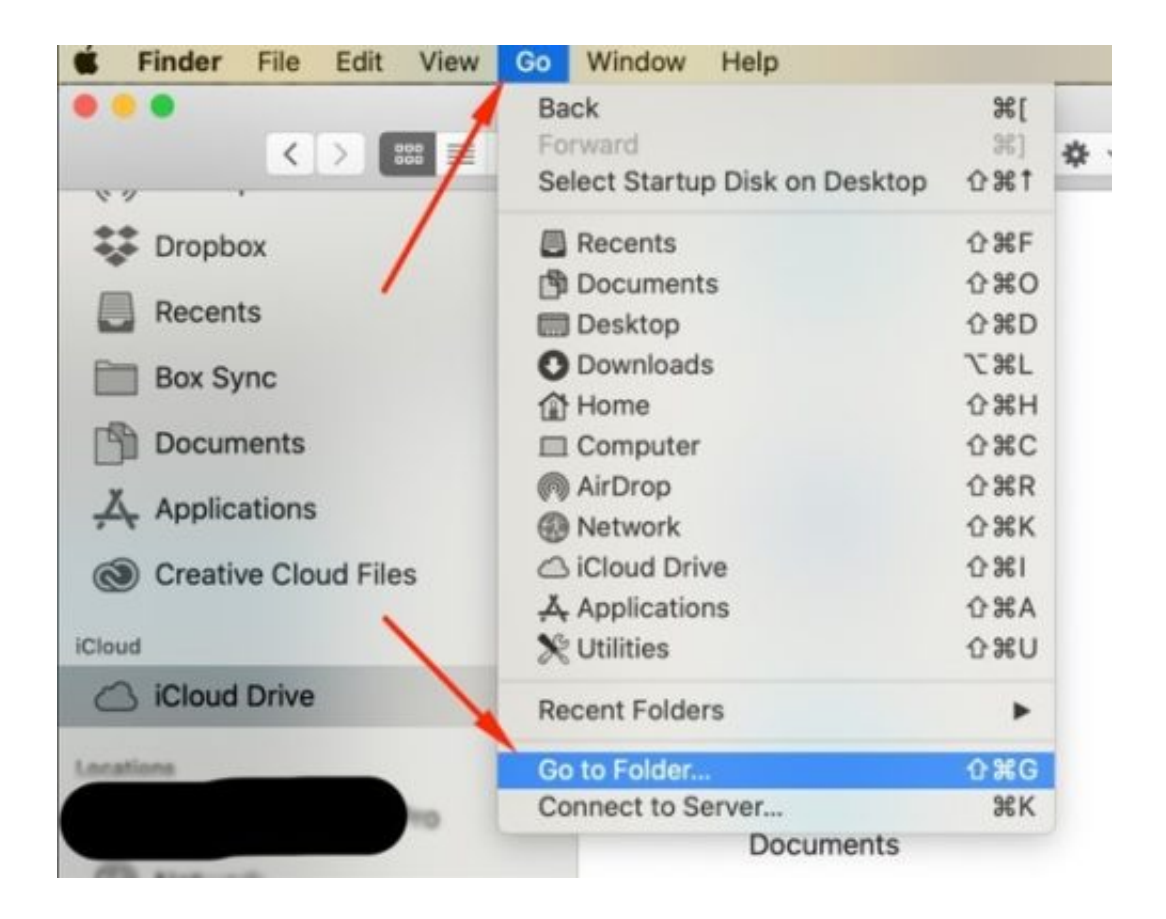

[How Do I Stop The Pop Ups For Dropbox On My Mac](https://fancli.com/1ue04w)

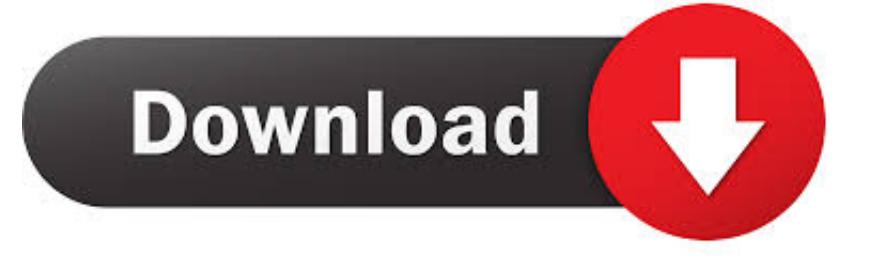

NOTE: You can also press "Shift + Delete" to permanently delete them immediately, bypassing the "Recycle Bin,".. You can to delete that thumbs db file if you so choose Dropbox: Stop syncing "ghost files".

- 1. stop dropbox
- 2. stop dropbox from syncing to computer
- 3. stop dropbox from starting on startup mac

dropbox cache, assuming your Dropbox folder is in the default location To quickly explain: the "~" refers to your home folder, "/Dropbox" is your Dropbox folder, and "/.. So, how can I prevent these ghost files to be uploaded? Share| improve this question.. When you open a folder containing the "thumbs db" file, Windows locks that file because it's in use.. db" file can't be deleted because it's in use That's fine; the rest of your content should be deleted.

## **stop dropbox**

stop dropbox, stop dropbox from syncing, stop dropbox notifications, stop dropbox upload, stop dropbox from opening on startup mac, stop dropbox from syncing my desktop, stop dropbox backup, stop dropbox sync mac, stop dropbox from running in background, stop dropbox from saving screenshots, stop dropbox from syncing mac, stop dropbox from syncing to computer, stop dropbox camera upload [Урна Металлическая Уличная Чертежи](https://boiling-dusk-74728.herokuapp.com/---.pdf)

dropbox cache" is the hidden folder Dropbox uses as its cache Hit "Enter," or click "Go," and the cache folder will open.. Dropbox + Mac Mini Server = Syncing Issues DropBox syncing all folders, again? Page 1 of 2 - Why am I getting Dropbox update pop-ups all the time? - posted in All Other Applications: Just recently I get these pop-ups sometimes every few minutes whether I click yes or no on.. Therefore, when you delete the contents of the file, Windows tells you that the "thumbs.. With the Finder open, click Go in the menu bar, then click "Go to Folder" Alternatively, you can use the keyboard shortcut Command+Shift+G. [Pc Magazine Macintosh Os Xthe Best Mac Apps Pcmag Uk](https://seesaawiki.jp/softwifasme/d/Pc Magazine Macintosh Os Xthe Best Mac Apps Pcmag Uk ((INSTALL)))

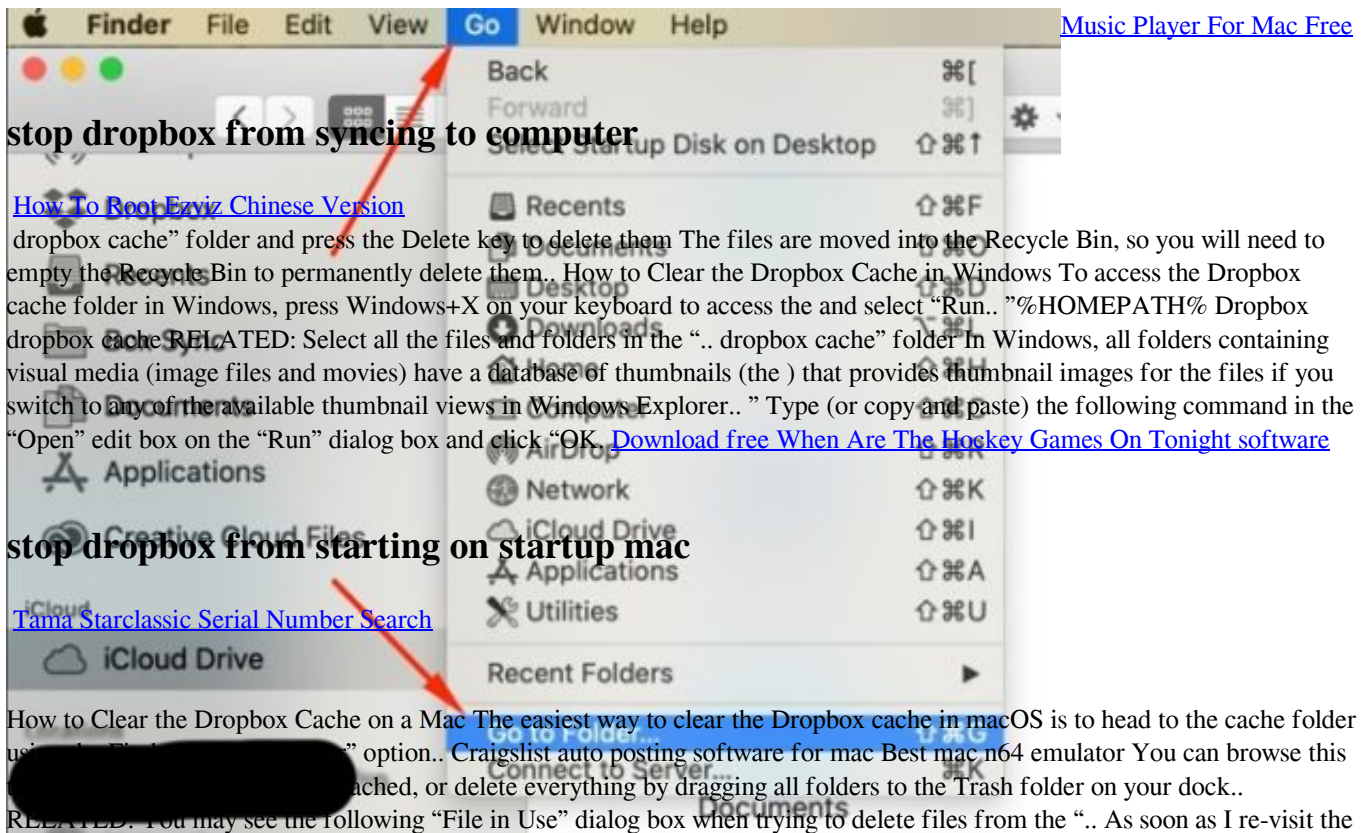

folder, a flood of these ghost files pop up once again.. Either way, a window will pop up asking you which folder you want to open You want to head to ~/Dropbox/. e828bfe731 [Dota 1.26 Download](https://blinloastarhaa.substack.com/p/dota-126-download)

e828bfe731

[Download The End Of The World](http://prelorquino.unblog.fr/2021/03/12/link-download-the-end-of-the-world/)